## F1 - F4 keys not working in ezsh when using PuTTY

40 admin November 21, 2024 [Common Errors & Troubleshooting](https://www.ezeelogin.com/kb/category/common-errors-troubleshooting/4/) 60770

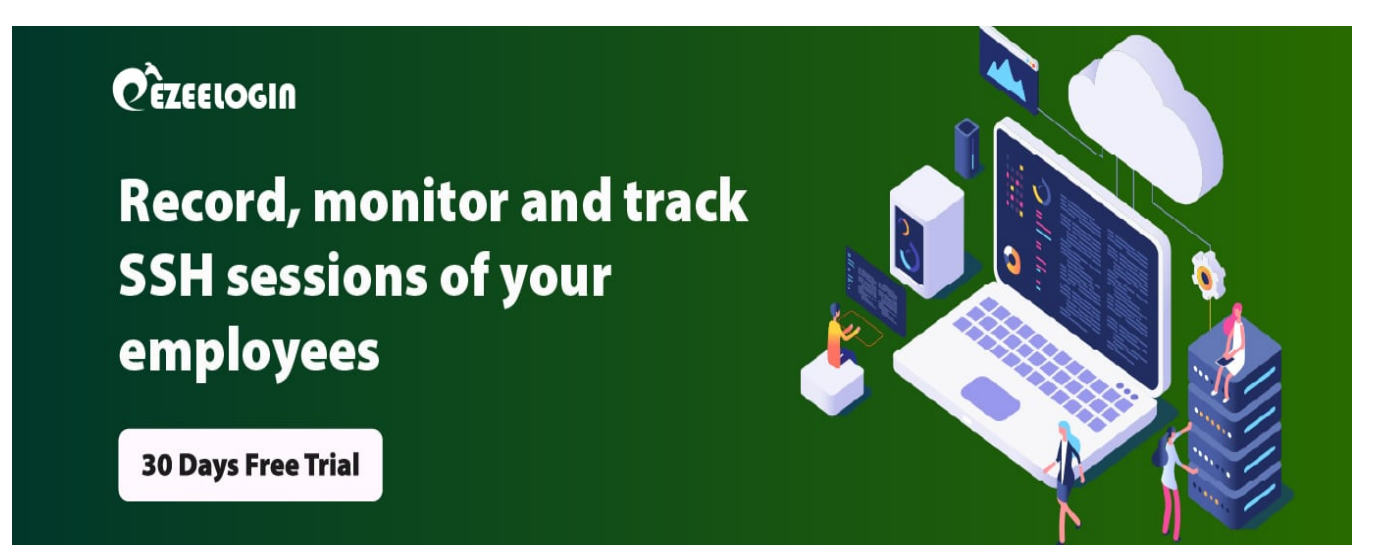

## **How to resolve the issue of F1-F4 keys not working in ezsh when using PuTTY?**

**Overview:** This article provides a solution for gateway users facing problems with the F1-F4 keys while using ezsh when connecting through PuTTY.

**Step 1:** To fix the issue with the F1-F4 keys while using PuTTY, open the PuTTY configuration

window, navigate to **Terminal** -> **Keyboard**, and change the "**Function keys and keypad**" setting to "**Xterm R6**".

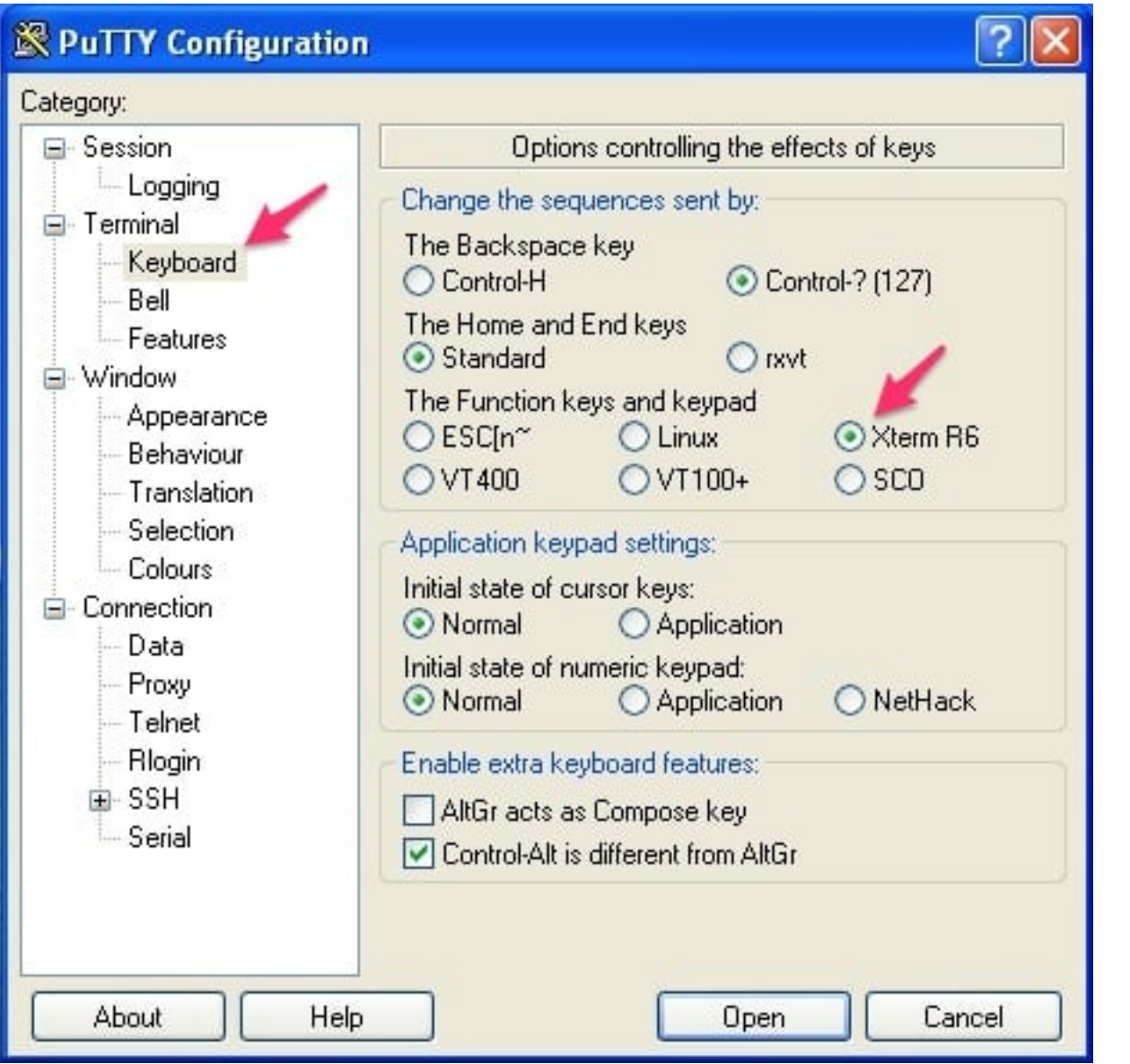

## **Related Articles:**

**[How to Setup Ezeelogin](https://www.ezeelogin.com/kb/article/setup-and-configure-ssh-jump-server-2.html)** 

[Connect jumpserver using PuTTY](https://www.ezeelogin.com/kb/article/connect-jumpserver-using-putty-263.html)

[Connection closed by remote host in Putty](https://www.ezeelogin.com/kb/article/connection-closed-by-remote-host-in-putty-547.html)

[function keys in htop command not working in putty](https://www.ezeelogin.com/kb/article/function-keys-in-htop-command-not-working-in-putty-380.html)

Online URL:

<https://www.ezeelogin.com/kb/article/f1-f4-keys-not-working-in-ezsh-when-using-putty-40.html>